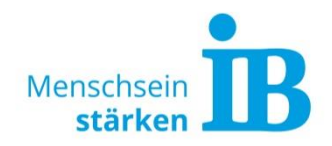

# **Meta Kampagnen-Erstellung**

Wissenswertes vor dem Einstieg!

### **Was sind Meta Ads?**

Meta Ads sind Werbeanzeigen, die du über Facebook (Meta) schalten kannst. Dabei liegt die Entscheidung bei dir, wo deine Anzeige ausgestrahlt werden soll. Möglich ist die Platzierung auf Facebook, auf Instagram, im Messenger oder im Audience Network (Sammlung mobiler Apps). Es ist auch möglich, deine Ad auf allen Plattformen gleichzeitig laufen lassen.

#### **Welche Marketing-Ziele erreichst du mit Ads?**

**Bekanntheit** 

Das Ziel der Anzeige ist die Bekanntheit zu steigern. Besonders wichtig ist es, möglichst viele Menschen zu erreichen, die sich an die Anzeige erinnern werden. Wenn dein Unternehmen neu gegründet oder noch wenig bekannt ist, kann das Ziel "Bekanntheit" dazu beitragen, potenzielle Follower\*innen mit deinem Unternehmen vertraut zu machen.

Weitere Ziele: Reichweite, Videoaufrufe, Store Traffic

**Traffic** 

Das Ziel ist, mehr Traffic (Zugriffe) auf ausgewählte Onlineziele zu lenken, wie z.B. deine Facebook/Instagram Seite, deinen Shop, deine Website oder deine App. Dies kann helfen, wenn du ein zeitlich begrenztes Angebot hast oder Interessenten auf eine Seite leiten möchtest, auf der deine Dienstleistungen beschrieben werden.

• Interaktionen

Das Ziel ist, Personen zu erreichen, die wahrscheinlich mit deinem Content interagieren werden, z. B. indem sie Nachrichten/Kommentare schreiben oder gewünschte Handlungen auf deiner Werbeanzeige oder Seite ausführen. Mit diesem Ziel können gezielt potenzielle Kunden angesprochen werden, die Interesse an deinem Angebot haben und dazu motiviert werden sollen, in Kontakt zu treten, z. B. über den Messenger. Wichtig ist hier ein klarer "Call-to-Action" im Posting. Weitere Ziele: Videoaufrufe, Nachrichten und Conversions

• Leads

Das Ziel ist, Leads für dein Unternehmen oder deine Marke über Nachrichten oder Anmeldungen zu erfassen. Durch dieses Ziel kannst du gezielt Personen ansprechen, die bereit sind, ihre Informationen zu teilen oder mehr über dein Unternehmen zu erfahren, z. B. indem sie sich für einen monatlichen Newsletter anmelden möchten. Leads eignen sich vor allem beim Recruiting um neue Mitarbeitende zu gewinnen. Weitere Ziele: Nachrichten und Conversions

• Umsatz

Dieses Ziel ist ideal, um User\*innen zu erreichen, die mit hoher Wahrscheinlichkeit deine Waren oder Dienstleistungen kaufen werden. Dies kann über eine E-Commerce-Website geschehen. Du kannst auch andere Events wie das Hinzufügen von Produkten zum Einkaufswagen optimieren.

Weitere Ziele: Conversions und Katalogverkäufe

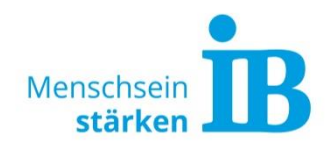

## **Das brauchst du um Meta Ads zu schalten**

- 1. **Business Manager**: Es wird der Zugriff im Meta Business Manager benötigt. Das ist das zentrale Tool für deine Facebook Business Aktivitäten. Hier kannst du Werbekonten, aber auch deine Facebook und Instagram Seiten auf einen Blick verwalten. Das Werbekonto muss mit einer gültigen Zahlungsquelle (Kreditkarte oder PayPal) hinterlegt sein.
- 2. **Ein attraktives Angebot**: Wenn dein Angebot für deine Zielgruppe nicht interessant ist, kann deine Ad noch so gut sein und wird dennoch nicht funktionieren. Daher solltest du unbedingt sicherstellen, dass dein Angebot tatsächlich attraktiv für deine Zielgruppe ist, also deren Interessen oder Bedürfnisse bedient. Anschließend muss dieses Angebot visuell verpackt werden, z. B. in einem Bild, einem Reel oder einem Carousel Post.
- 3. Einen funktionierenden "Funnel": Ein Funnel ist die Reise eines potenziellen Kunden oder Bewerbers vom ersten Kontakt mit einer Marke oder einem Produkt bis hin zur endgültigen Kaufentscheidung oder einer anderen gewünschten Handlung. Stell dir vor, die User klicken auf deine Ad, werden auf deine Website weitergeleitet und springen dort sofort wieder ab, weil ihnen zum Beispiel weiterführende Informationen fehlen. Das wäre natürlich eine unnötige Verbrennung von Ressourcen und zeigt, dass die Themen Funnel Gestaltung und Conversion Optimierung [\(www.seo-kueche.de/lexikon/funnel/\)](https://www.seo-kueche.de/lexikon/funnel/) in Bezug auf Facebook Ads relevant sind.

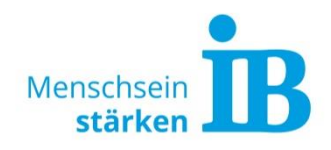

# **Mit 10 Schritten Ads schalten**

- **1. Kampagne erstellen**: Gehe in deinen Werbeanzeigenmanager und wähle "Kampagne erstellen" (grüner Button).
- **2. Kampagnenziel wählen**: Hier gibt es verschiedene Möglichkeiten für dein Marketingziel. Im Vorfeld solltest du dir genau überlegt haben, welches Ziel du mit deiner Kampagne verfolgst und dies Meta mitteilen. Facebook nutzt deine Angaben, um Werbeanzeigen später möglichst erfolgreich auszuspielen. Fürs Recruiting eignet sich "Leads".
- **3. Kampagne benennen:** Für eine bessere Übersicht ist das Betiteln einer Kampagne sehr wichtig. Diese Ebene kann mehrere Anzeigegruppen enthalten.
- **4. Anzeigekategorie wählen:** Beim Recruiting muss hier Jobangebote und das Land ausgewählt werden.
- **5. Conversion Ergebnis hinterlegen:** An dieser Stelle fragt Facebook nach der Website (z. B. Landingpage) oder App, die du hervorheben möchtest.
- **6. Zielgruppe definieren:** Dieser Schritt ist besonders wichtig, denn bei der Zielgruppendefinierung bleiben die meisten Chancen ungenutzt. Du kannst neue Interessenten anvisieren und deine Zielgruppe durch wesentliche demographische Merkmale genauer bestimmen. Z.B. Standorte auswählen oder ausschließen, Angaben über Alter, Geschlecht oder Sprachen machen. Richtig interessant wird es bei der "Detaillierten Zielgruppenauswahl". Hier bekommst du etliche Optionen von Merkmalen, die du für deine Zielgruppe festlegen oder auch ausschließen kannst. So ist ein extrem gezieltes Targeting mit wenig Streuverlusten möglich.
- **7. Platzierung wählen** Hier legst du fest, wo deine Facebook Ad ausgespielt wird. So kannst du die Gerätearten und die Plattformen wählen, über die deine Ad zu sehen sein soll.
- **8. Budget und Zeitplan festlegen:** In diesem Schritt legst du dein Budget fest und du kannst wählen, ob die Kampagne fortlaufend ausgestrahlt werden soll oder alternativ ein Start- und Enddatum wählen. Empfehlenswert ist in dem meisten Fällen ein Tagesbudget zwischen 30 und 50 €. Da so die Verteilung der Ads über den gewählten Zeitraum am gleichmäßigsten verläuft.
- **9. Anzeigengruppe benennen:** Wähle hier eine Bezeichnung für deine Kampagne, die sich eindeutig zuordnen lässt. Diese Ebene kann mehrere Anzeigen enthalten.
- **10.Werbeanzeige erstellen** Erst jetzt geht es darum, die Ad zu erstellen, die deiner Zielgruppe ausgespielt werden soll. Zunächst entscheidest du, welches Format deine Werbeanzeige haben wird. Möglich ist zum Beispiel ein Karussell, ein Bild oder ein Video. Danach kannst du die entsprechenden Inhalte hinzufügen, z.B. ein Bild. Dann verbindest du die Ad mit deiner Facebook/Instagram Seite und gibst deine Website URL an. Schließlich ergänzt du die Anzeige noch um einen Titel und einen Text. Praktisch ist Werbeanzeigenvorschau auf der rechten Seite. Wähle nun noch einen passenden "Call-to-Action" (z. B. Mehr dazu oder Jetzt bewerben) und schon kannst du deine Bestellung aufgeben. Deine Werbeanzeige wird im Anschluss geprüft und ausgespielt.